## **ΑΣΚΗΣΗ ΕΛΙΚΟΠΤΕΡΟ**

Στην δραστηριότητα αυτή θα φτιάξετε ένα πρόγραμμα που θα ελέγχει την κίνηση ενός ελικοπτέρου. Πιο συγκεκριμένα όταν πατάμε το πάνω πλήκτρο το ελικόπτερο θα αλλάζει την κατεύθυνση του προς τα πάνω και θα κινείται προς τα πάνω 10 βήματα. Αντίστοιχη αντίδραση θα έχουμε και όταν πατάμε τα πλήκτρα κάτω, δεξιά και αριστερά.

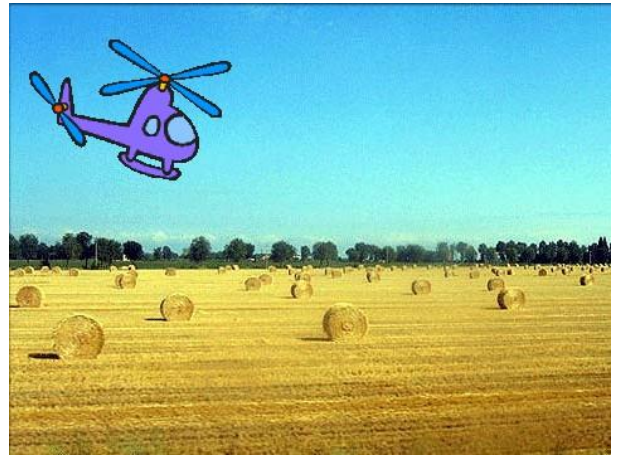

## **Οδηγίες Υλοποίησης**

**1.** Όταν πατάμε την πράσινη σημαία να αλλάζει η θέση του ελικοπτέρου σε x = -143 και y = 76.

**2.** Όταν πατάμε το πλήκτρο πάνω να αλλάζει η κατεύθυνση του ελικοπτέρου προς τα πάνω και να κινείται 10 βήματα.

**3.** Όταν πατάμε το πλήκτρο κάτω να αλλάζει η κατεύθυνση του ελικοπτέρου προς τα κάτω και να κινείται 10 βήματα.

**4.** Όταν πατάμε το πλήκτρο δεξιά να αλλάζει η κατεύθυνση του ελικοπτέρου προς τα δεξιά και να κινείται 10 βήματα.

**5**. Όταν πατάμε το πλήκτρο αριστερά να αλλάζει η κατεύθυνση του ελικοπτέρου προς τα αριστερά και να κινείται 10 βήματα.